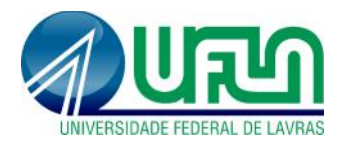

**Tutorial SIGAA Fluxo: Importação de dados Lattes Perfil: Docentes** http://sigaa.ufla.br/

## **1. Autorização de importação automática do Lattes**

 **Selecionar menu:** Produção Intelectual > Minhas Produções > Autorizar Importação Automática do Currículo Lattes

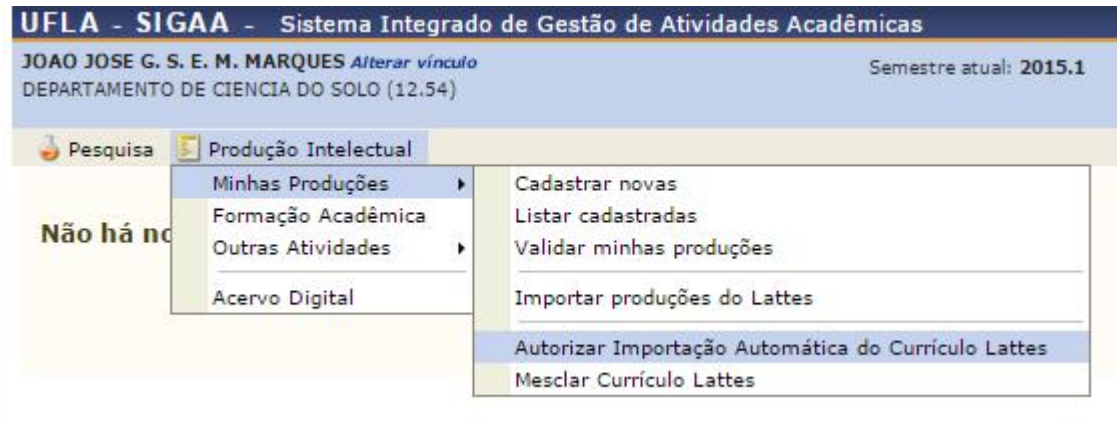

## **Realizar autorização:**

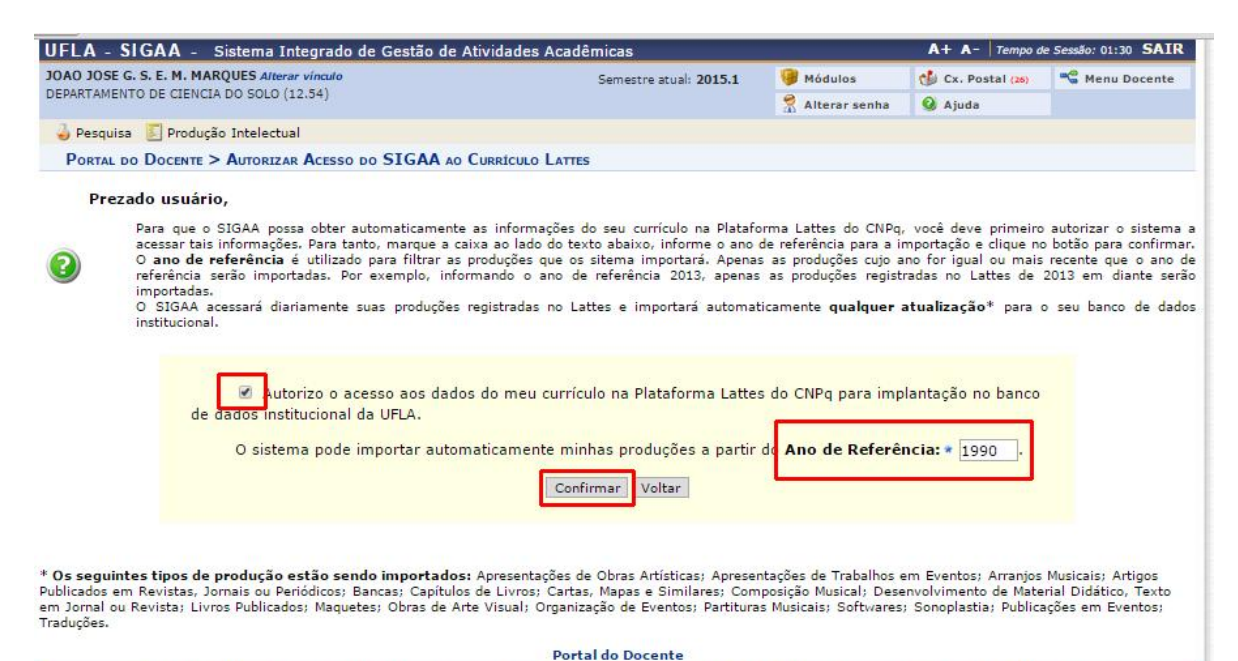

SIGAA | DGTI - Diretoria de Gestão de Tecnologia da Informação - (35) 3829-3185 ou (35) 3829-1526 | © UFLA | appserver1.instancia2 - v4.0.24 14/04/2015 09:16

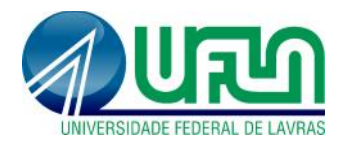

**Tutorial SIGAA Fluxo: Importação de dados Lattes Perfil: Docentes** http://sigaa.ufla.br/

## **2. Validação da Importação dos dados do Lattes.**

**IMPORTANTE:** a validação deve ser realizada um dia após a autorização da importação automática.

 **Selecionar menu:** Produção Intelectual > Minhas Produções > Validar minhas produções  $\mathbf{u}$ *Company of the Search Company* - - $\sim$  2.7

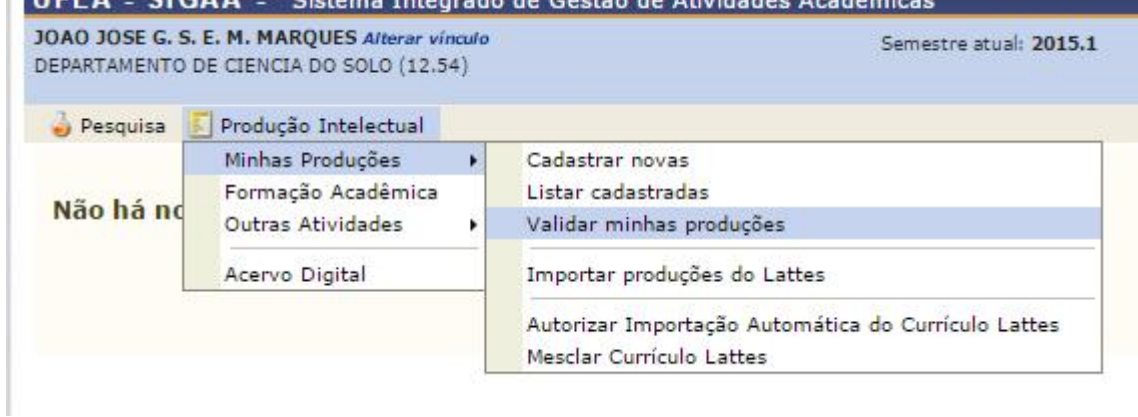

**Realizar a validação:** verificar produção e confirmar validação.

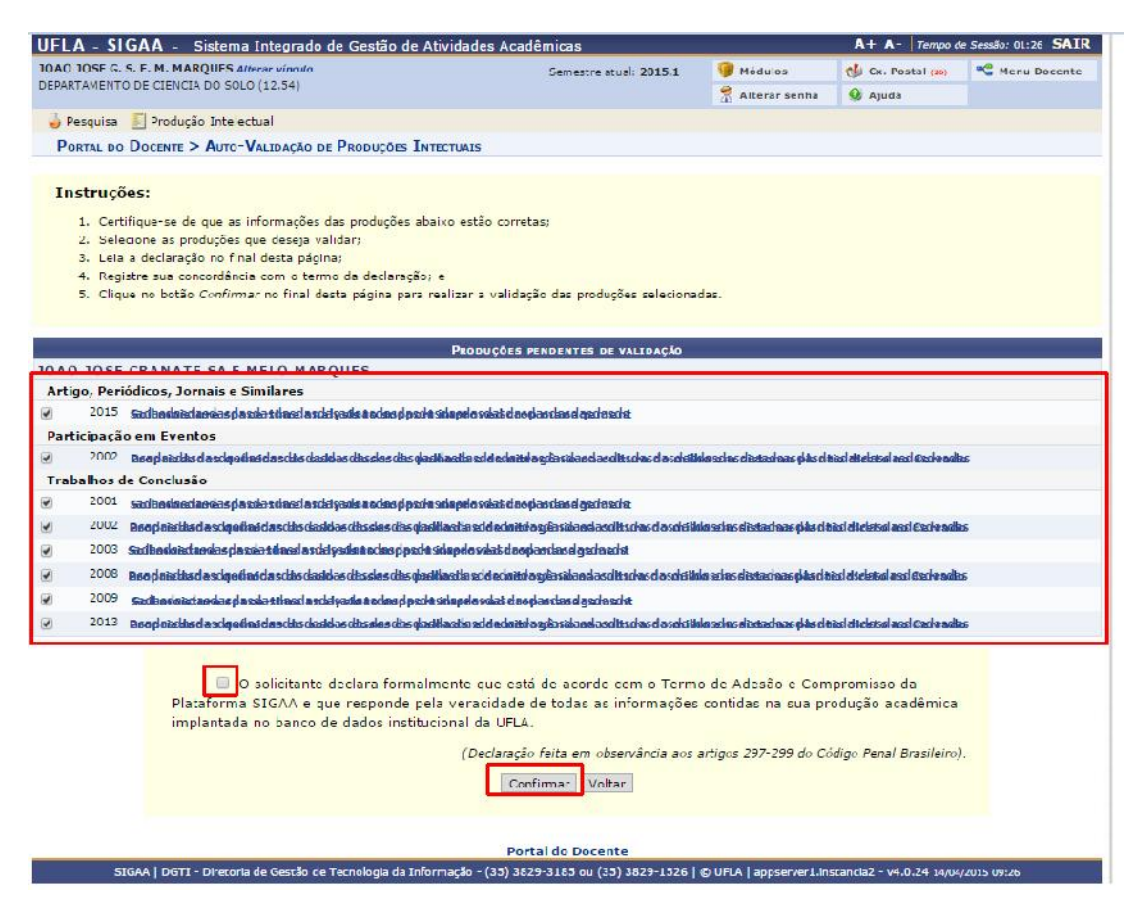

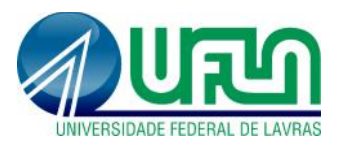

**Tutorial SIGAA Fluxo: Importação de dados Lattes Perfil: Docentes** http://sigaa.ufla.br/

## **3. Contato para dúvidas e suporte**

Dúvidas sobre a utilização do sistema - ramal DGTI: 2169 e ramal PRP: 1127.